# EECS 151/251A ASIC Lab 6: SRAM Integration, DRC, LVS

Prof. Sophia Shao

TAs: Harrison Liew, Jingyi Xu, Zhenghan Lin, Charles Hong, Kareem Ahmad

# **Overview**

In this lab, we will go over 2 very important concepts. Firstly we will look at the basics of using circuits other than standard cells in VLSI designs. The most common example of this is SRAM, which is a dense addressable memory block used in most VLSI designs. You will learn about SRAM in more detail later in the lectures, but the [Wikipedia](https://en.wikipedia.org/wiki/Static_random-access_memory) article on SRAM provides a good starting point. SRAM is treated as a hard macro block in VLSI flow. It is created separately from the standard cell libraries. The process for adding other custom, analog, or mixed signal circuits will be similar to what we use for SRAMs. In your project, you will use the SRAMs extensively for data caching. It is important to know how to design a digital circuit and run a CAD flow with those hard macro blocks. The lab exercises will help you get familiar with SRAM interfacing. We will use an example design of computing a dot product of two vectors to walk you through how to use the SRAM blocks.

Next, we will take a cursory glance at part of the "signoff" flow: design rule checking (DRC) and layout-versus-schematic (LVS). DRC checks all the geometry in the post-PAR'd layout to see that they meet all the design rules for the process technology. LVS checks the layout to see if there are any discrepancy between the actual layout and the netlist that the PAR tool thinks it laid out. In a purely standard-cell based design, LVS will almost never be wrong. However, once you start integrating hard macros like SRAMs and custom analog cells, LVS can reveal unconnected pins, unintended shorts between power/ground/signals, and more that would prevent the circuit from working. Often, these stem from improper abstraction of the macro cells for the PAR tool.

To begin this lab, get the project files by typing the following command

### git clone /home/ff/eecs151/labs/lab6.git

If you have not done so already from previous labs, you should add the following lines to your bashrc file (in your home folder) so that every time you open a new terminal you have the paths for the tools setup properly. If that does not work, add them to your .bashrc\_profile

```
export HAMMER_HOME=/home/ff/eecs151/hammer
source /home/ff/eecs151/hammer/sourceme.sh
source /home/ff/eecs151/tutorials/eecs151.bashrc
```
As a final note, please make sure you run make clean and remove the build folders in all your previous lab directories to minimize disk space.

For this lab, there are many Make targets that will be run, some of which you have explored in previous labs. The following list is a reference of what each one does for future reference, but do not run them right now!

```
# This command gets all the relevant SRAM configurations
# (file pointers) for the ASAP7 library
make srams
# This command runs RTL simulation
make sim-rtl
# This command runs Synthesis using Cadence Genus tool
make syn
# This command runs Post-Synthesis gate-level simulation
make sim-gl-syn
# This command runs Placement-and-Routing using Cadence Innovus tool
make par
# This command runs Post-PAR gate-level simulation
make sim-gl-par
# This command runs Post-PAR power estimation
make power-par
# This command runs DRC using Mentor Calibre tool
make drc
# This command runs LVS using Mentor Calibre tool
```
make lvs

The configuration files (\*.yml files) are intended to provide you more flexibility when you have a large design project, and you want to test the modules separately before final integration. You can simply set the top-level module to the one you care about in these configuration files. Don't hesitate the make changes to those files whenever you want to test out your new modules. This structure will also be used in the final project, so please take the exercises in this lab as a final practice run to get yourself well thorough with the CAD flow so that you will become more productive when working on your project. At least, you should be aware of which files to make changes for the tasks that you want to carry out. We will run through small to moderate designs to get a sense of the entire flow. Please also let the TA know if you have any feedback or suggestion on how to improve the tool flow, or you encounter some tooling issues.

## SRAM Modeling and Abstraction

Open the file src/dot product.v. This Verilog module implements a vector dot product of two vectors of unsigned integers a and b. The module first reads elements of the vectors one-by-one via the Read/Valid interfaces and stores them to two SRAMs, one for each vector.

Note: You will see some REGISTER\_R\_CE blocks in dot\_product.v. These are used by some iterations of this lab to remove the reg ambiguity that exists in Verilog. You may refer to /home/ff/eecs151/verilog lib/EECS151.v to see their definition, but in essence they are structural descriptions of registers that are unambiguously translated to flip-flops when written in this fashion.

Let's look at one particular SRAM module instantiation to understand its interface. The function of select ports are annotated here:

```
SRAM2RW16x16 sram (
    .CE1(), // clock edge (clock signal)
    CE2(),
    .WEB1(), // Write Enable Bar (HIGH: Read, LOW: Write)
    WEB2().
    .OEB1(), // Output Enable Bar (always tie to LOW)
    .0EB2(),
    .CSB1(), // Chip Select Bar (always tie to LOW)
    .CSB2(),
    .A1(), // Address pin
    .A2(),
    .I1(), // Input Data pin
    .I2(),
    .O1(), // Output Data pin
    .O2()
);
```
This SRAM2RW16x16 is a dual-port Read/Write memory block of sixteen 16-bit entries. This means there is a 4-bit address for selecting those 16-bit entries. The SRAM can be clocked with two independent clock signals. Also, to write to an SRAM, we need to set the WEBi signal to LOW. The signals OEBi and CSBi should be set to LOW. SRAMs are synchronous-write and synchronous-read; the read data is only available at the next rising edge, and the write data is only written at the next rising edge.

Where are those SRAMs coming from? Because SRAMs are not made out of standard cells, and are rather built using different units that do not conform to our PAR flow, they are pre-compiled and stored in separate databases. These cells are then instantiated by Innovus as black boxes, and are connected to the rest of the circuit as specified in your Verilog. In order to generate the database that Innovus will use, type the following command:

For simulation purposes, a Verilog behavioral model for the SRAMs from the HAMMER repository is used. This is automatically set up in build/sram\_generator-output.json and points to:

```
/home/ff/eecs151/hammer/src/hammer-vlsi/technology/asap7/\
sram_compiler/memories/behavioral/sram_behav_models.v
```
This file includes models for various types of SRAMs. You can find SRAMs that have only singleport for Read and Write, or SRAMs with different address widths and data widths. For your final project, you need to select the appropriate SRAM models to meet the specification. The SRAM models in this file are only intended for simulation, do not include this file in your project configuration for Synthesis or PAR, otherwise, it will mess up with your post-Synthesis or post-PAR netlist.

For Synthesis and PAR, the SRAMs must be abstracted away from the tools, because the only things that the flow is concerned about at these stages are the timing characteristics and the outer layout geometry of the SRAM macros. The ASAP7 PDK does not come with SRAMs by default, so a graduate student (Sean Huang) graciously created some dummy models for us to use. They are located at:

```
/home/ff/eecs151/hammer/src/hammer-vlsi/technology/asap7/\
sram_compiler/memories/lib/ # Liberty Timing File -- containing delay
                            # information
/home/ff/eecs151/hammer/src/hammer-vlsi/technology/asap7/\
sram_compiler/memories/lef/ # Library Exchange Format -- containing placement
                            # information
/home/ff/eecs151/hammer/src/hammer-vlsi/technology/asap7/\
sram_compiler/memories/gds/ # Graphical Database System -- containing final
                            # layout information
```
The first set of files (Liberty Timing Files) have the .lib extension. An overview of the format can be found at <http://web.engr.uky.edu/~elias/lectures/LibertyFileIntroduction.pdf>. Liberty files must be generated for macros at every relevant process, voltage, and temperature (PVT) corner that you are using for setup and hold timing analysis. Detailed models contain descriptions of what each pin does, the delays depending on the load given in tables, and power information. There are also 3 types of Liberty files: CCS, ECSM, and NLDM, which tradeoff accuracy with tool runtime. Refer to this if you would like more information about each type: <https://chitlesh.ch/wordpress/liberty-ccs-ecsm-or-ndlm/>. If you open up a file for the SRAMs we are using, you will see that they are very basic because these are fake timing models. Note that you will see that your post-synthesis and post-PAR timing reports will differ from gatelevel simulation due to these inaccuracies.

The second set of files (Library Exchange Format) have the .lef extension. An overview of the format can be found at [https://www.csee.umbc.edu/courses/graduate/CMPE641/Fall08/](https://www.csee.umbc.edu/courses/graduate/CMPE641/Fall08/cpatel2/slides/lect04_LEF.pdf) [cpatel2/slides/lect04\\_LEF.pdf](https://www.csee.umbc.edu/courses/graduate/CMPE641/Fall08/cpatel2/slides/lect04_LEF.pdf). LEF files must be generated for macros in order to denote where pins are located and encode any obstructions (places where the PAR tool cannot place other cells or routing). The quality of LEFs is very important to get clean layouts. Again, our SRAM LEFs are fake, so they may present some issues with routing and DRC.

The third set of files (Graphical Database System) have the .gds extension. An overview of the format can be found at <https://www.artwork.com/gdsii/gdsii/>. GDS files must be generated for macros to encode the entire detailed layout, and get merged with the PAR'd layout before running DRC, LVS, and sending the design off to the fabrication house.

#### Question 1: Understanding SRAMs

- a) Open the file sram\_behav\_models.v (located in HAMMER repository). What are different SRAM sizes avaialble? What is the difference between the SRAM1RW\* and SRAM2RW\* variants? Hint: take some time to look at the Verilog implementation to understand what it does. You will need to use this SRAM model in the final project.
- b) In the same file, select an SRAM instance that has a BYTEMASK pin. What is the SRAM model (in terms of number of Read/Write ports, address width, data/word width)? Briefly describe the purpose the BYTEMASK. In which situation do you think it is useful?
- c) (Ungraded thought experiment #1) SRAM libraries in real process technologies are much larger than the list you see in sram\_behav\_models.v. What features do you think are important for real SRAM libraries? Think in terms of number of ports, masking, improving yield, or anything else you can think of. What would these features do to the size of the SRAM macros?
- d) (Ungraded thought experiment #2) SRAMs should be integrated very densely in a circuit's layout. To build large SRAM arrays, often times many SRAM macros are tiled together, abutted on one or more sides. Knowing this, take a guess at how SRAMs are laid out.
	- i) In ASAP7, there are 9 metal layers, but realistically only 7 layers to route on in order to leave the top 2 layers for robust power distribution, as you saw in Lab 4. How many layers should a well-designed SRAM macro use (i.e. block off from PAR routing), at maximum?
	- ii) Where should the pins on SRAMs be located, if you want to maximize the ability for them to abut together?

## A Vector Dot Product with SRAMs

Take a moment to read through the file  $src/dot$ -product.v to understand the control logic of writing and reading from SRAMs. The two SRAMs are first filled with vector data up until a size of vector size, after that they are read for the dot product computation.

To run RTL simulation, type the following command

make sim-rtl

To inspect the RTL simulation waveform, type the following commands

```
cd build/sim-rundir
dve -vpd vcdplus.vpd
```
The simulation takes 35 cycles to complete, which makes sense since it spends the first 16 cycles to read data from vector a and b, and performs a dot product computation in 16 cycles, including extra few cycles for various state transitions. The goal is not building the most efficient dot product implementation, but rather providing you an introductory design to how you would interface with SRAMs.

Next, we will perform PAR on the circuit.

#### make par

This command will invoke Synthesis as well, if it has not been run already. After PAR finishes, you can open the floorplan of the design by doing

### cd build/par-rundir ./generated-scripts/open\_chip

This will launch Cadence Innovus GUI and load your final design database. You should expect to see the floorplan as in the following image. Don't forget to disable M8, V8, M9, V9 on the right pane to see the unobstructed floorplan.

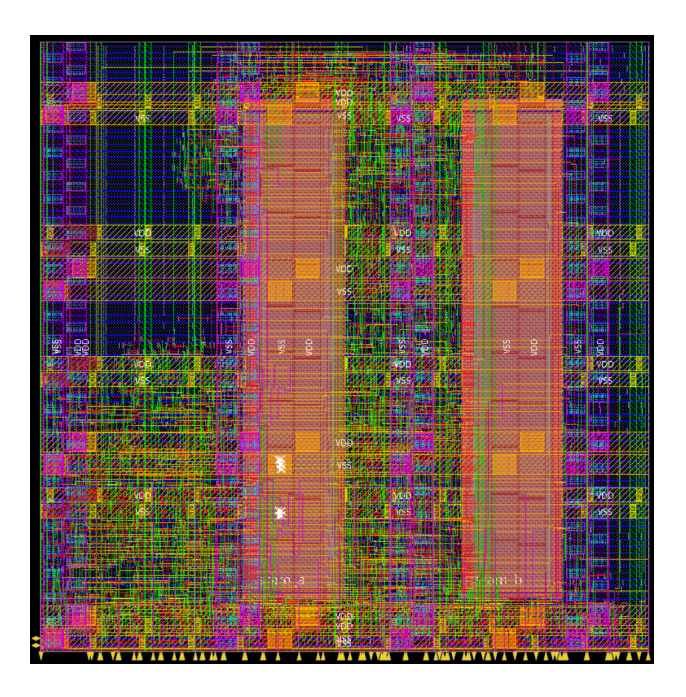

This floorplan has two SRAM instances: **sram\_a** and **sram\_b**. The placement constraints of those SRAMs were given in the file design.yml in this block below. You can look at build/par-rundir/floorplan.tcl to see how HAMMER translated these constraints into Innovus floorplanning commands. Note that you should:

- Always generate a placement constraint for hard macros like SRAMs, because Innovus is not able to auto-place them in a valid location most of the time.
- Ensure that the hierarchical path to the macro instance is specified correctly, otherwise Innovus will not know what to place.
- Pre-calculate valid locations for the macros. This will involve:
	- Looking at the LEF file to find out its width and height (e.g.  $12.384 \text{um} \times 77.184 \text{um}$  for SRAM2RW16x16) to make sure it fits within the core boundary/desired area.
	- Legalizing the x and y coordinates. These generally need to be a multiple of a technology grid to avoid layout rule violations. The most conservative rule of thumb is a multiple of the site height (height of a standard cell row, which is 1.08um in this technology).
	- Ensuring that the macros receive power. You can see that the SRAMs in the picture above are placed beneath the M5 power straps. This is because the SRAM's power pins are on M4.

```
- path: "dot_product/sram_a"
  type: hardmacro
 x: 35.64
 y: 10.8
 width: 12.384
 height: 77.184
 orientation: r0
 top_layer: M4
- path: "dot_product/sram_b"
 type: hardmacro
 x: 71.28
 y: 10.8
 width: 12.384
 height: 77.184
 orientation: r0
 top_layer: M4
```
You can play around with those constraints to change the SRAM placement to a geometry you like. If you change the placement constraint only in design.yml and only want to redo PAR (skipping synthesis), you can do:

make redo-par HAMMER\_EXTRA\_ARGS='-p build/sram\_generator-output.json -p design.yml'

Finally, we will perform post-PAR gate-level simulation and power estimation.

make sim-gl-par make power-par

Theoretically, if you don't have any setup/hold time violation, your post-PAR gate-level simulation should pass. However, as mentioned above, when are you pushing the timing constraints, due to the incomplete SRAM timing libraries, the gate-level simulation may not pass. One manifestation of this is the PAR tool trying to use very large clock buffers (x16 size) in the presence of SRAMs, which sometimes cannot be placed in the floorplan because they are too wide. At the bottom of design.yml, they are set to be "don't use" by PAR.

#### Question 2: Using a different SRAM

- a) Modify the dot product design to use only one instantiation of a dual-port, 5-bit address width, and 16-bit data width SRAM. In this SRAM, you want to store vector a to the first 16 entries of the SRAM, and store vector b to the remaining entries of the SRAM. You can use the dot product code given to you as a starting point, but please implement your design in src/dot\_product\_1SRAM.v.
- b) Run PAR (remember to update your SRAM placement constraints) and find the post-PAR critical path in your design: with a step size of 0.1ns, reduce the PAR clock period until your design has setup violation. Describe that path based on your Verilog source (roughly). Can you give a strategy to improve the timing based on the path that you find? You don't have to implement it. Just provide a brief description of how you should fix it.
- c) What is the final performance (latency in terms of nanoseconds) of your single-SRAM vector dot product design (post PAR)? Remember that Latency (ns) = Number of Post-PAR simulation cycles  $\times$  Lowest Post-PAR clock period. Make sure to run Post-PAR simulation with that clock period when you finish the PAR process.
- d) Screenshot the final floorplan of your single-SRAM dot product design to the report, as well as the power report, timing report, and area report. The SRAMs will have 0 power due to incomplete LIBs–show where this shows up in the power reports.

#### Question 3: Divide Your Vector Dot Products

a) Imagine we would like to compute the division of two dot products of vectors of unsigned integers. Open the file src/dp\_div.v, connect two single-SRAM vector dot product modules with the divider you implemented in Lab 4 (the divider should have Ready/Valid interfaces for input and output) via FIFOs. If you implement a correct Ready/Valid mechanism for each block, connecting those blocks is simply a matter of wiring relevant signals at the interfaces. One dot product produces dividend input, and the other provides divisor input to your Divider. Refer to the following figure for the high-level overview of the design.

What is the number of cycles it takes to run a design of 16-element vectors with 16-bit datapath (for both dot product modules and divider module)? Screenshot the floorplan, collect the power report, timing report, and area report at a clock period that your design can meet (i.e., you don't have to find the maximum achievable frequency). Zip your code and power, timing, area reports and submit it to the separate code assignment on Gradescope instead of pasting them into your lab PDF. Start early, since the tools take a long time!

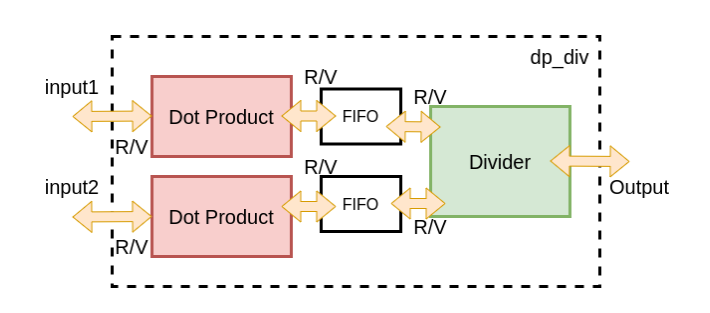

To receive full credit, you should make sure that your final implementations has no **latch** (one way to do so is opening Genus log file, search for "latch"). Also, your post PAR gate-level simulation should pass the test in the testbench code.

# DRC and LVS

[DRC](https://en.wikipedia.org/wiki/Design_rule_checking) and [LVS](https://en.wikipedia.org/wiki/Layout_Versus_Schematic) are two of the most important "signoff" checks. DRC checks that all of the geometries in the layout conform to process fabrication rules. Without a DRC "clean" design, the fabrication house will not accept your design! LVS checks that the PAR's conception of the circuit is actually matched by the generated layout. LVS extracts a connectivity netlist from your physical layout by tracing wires to/from transistors and pins and then tryies to match up transistors and nets between the netlist reported by the PAR tool and its layout-extracted netlist. DRC and LVS are run in our environment using an industry standard tool, Mentor Graphics Calibre. This section is intended as only a brief introduction to the steps of the flow, but you will not need to do them for your final project.

To run DRC and view the results:

make drc cd build/drc-rundir ./generated-scripts/view\_drc

Your layout will open in Calibre DESIGNrev (or CalibreDRV for short), followed by a window listing the results. Together, they look like this (using the dual-SRAM design, sorting the violations from most common to least):

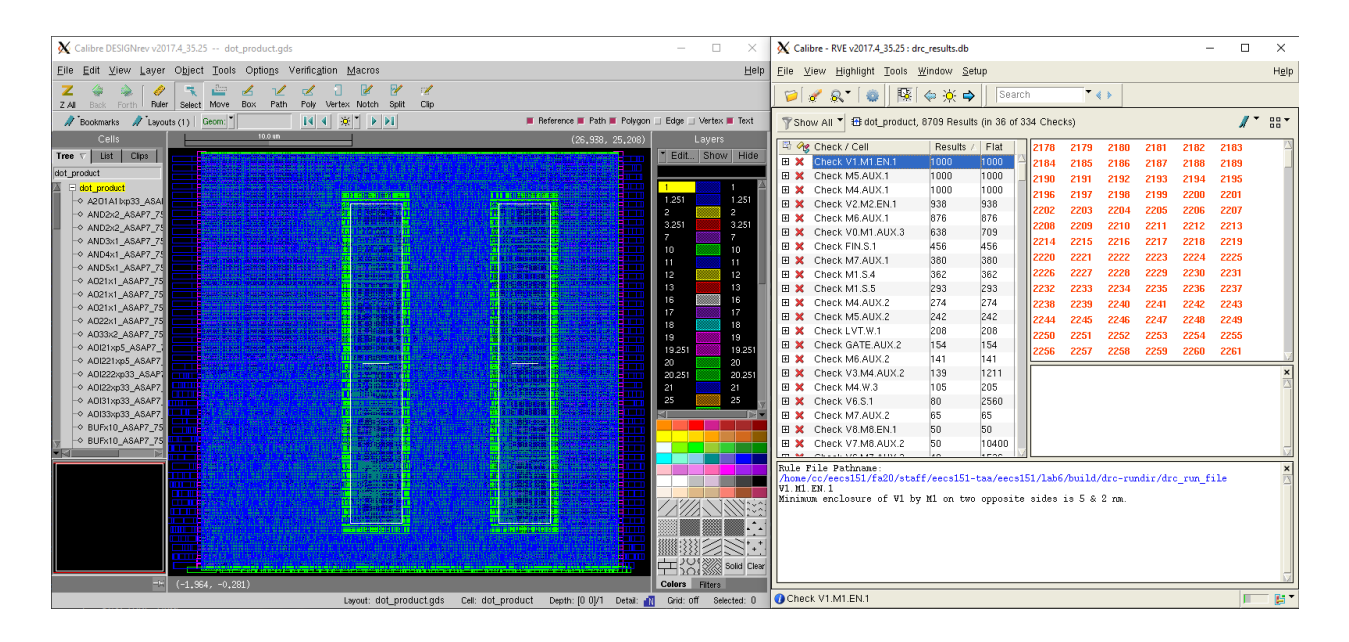

We can see that our design is not clean. The rule-checking decks (Calibre script files) are incomplete for this PDK, so this is expected. The design rule manual (DRM) for this technology is extracted to your working directory under [build/tech-asap7-cache/extracted/ASAP7\\_PDKandLIB.tar/](build/tech-asap7-cache/extracted/ASAP7_PDKandLIB.tar/ASAP7_PDKandLIB_v1p5/asap7PDK_r1p5.tar.bz2/asap7PDK_r1p5/docs/asap7_drm.pdf) [ASAP7\\_PDKandLIB\\_v1p5/asap7PDK\\_r1p5.tar.bz2/asap7PDK\\_r1p5/docs/asap7\\_drm.pdf](build/tech-asap7-cache/extracted/ASAP7_PDKandLIB.tar/ASAP7_PDKandLIB_v1p5/asap7PDK_r1p5.tar.bz2/asap7PDK_r1p5/docs/asap7_drm.pdf).

In a design without SRAMs (i.e. not this lab or your project, but you can try it on previous labs), we can run LVS and view the results similarly as follows:

### make lvs cd build/lvs-rundir ./generated-scripts/view\_lvs

Again, there are some issues with this PDK that would preclude generating LVS clean results. However, LVS is especially useful to run early on, after you get a first PAR database, to catch shorts, etc. that may pop up especially when integrating hard macros like SRAMs. After fixing everything, you will see this at the end a long design process, which is always super satisfying!

> OVERALL COMPARISON RESULTS ##=############### ₩ 쑈 CORRECT # # Æ 호 \*\*\*\*\*\*\*\*\*\*\*\*\*\*\*\*\*\*\*\*

### Question 4: DRC and LVS

- a) Scroll to the bottom of the DRC result summary report in build/drc-rundir/drc\_results.rpt. For the cell dot\_product (or whatever you named your single-SRAM vector dot product), how many total violation results do you have? How many rules did you violate? Note: the result count is in the format hierarchical\_count (flat\_count), which would disagree if you have many instances of a submodule in the design. Please report the hierarchical count.
- b) Skim through Chapter 1.2 of the DRM. For the violated rule with the highest numbers of occurrences less than 1000, provide a brief description of what the rule requires based on the naming convention and descriptions in Table 1.2.1 of the DRM.
- c) (Ungraded thought experiment  $\#3$ ) If the DRC rule decks are perfect, the way you floorplan your design has a large impact on whether your design can be DRC clean. What things do you think can cause violations? What about other things that are constrained in PAR other than the floorplan?
- d) (Ungraded thought experiment #4) At first, it may seem odd that the netlist that the PAR tool thinks the layout corresponds to could be different from the netlist extracted from the actual layout. What reasons can you think of that could cause mismatches? Which of these causes might make the LVS tool to slow down dramatically as it tries to extract/compare? Would you be able to catch any of these discrepancies if doing a post-PAR gate-level simulation in lieu of LVS, and why?

# Acknowledgments

This lab is the result of the work of many EECS151/251 GSIs over the years including:

Written By:

• Nathan Narevsky (2014, 2017)

- Brian Zimmer (2014)
- $\bullet\,$  Cem Yalcin (2019)
- $\bullet\,$  Tan Nguyen (2020)
- Harrison Liew (2020)

## Modified By:

- John Wright (2015,2016)
- Ali Moin (2018)
- Arya Reais-Parsi (2019)